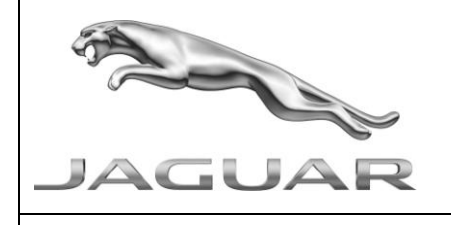

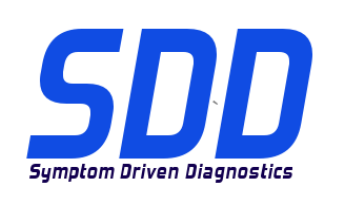

# REF: **DVD 134 –** CALIBRATION FILE V.132

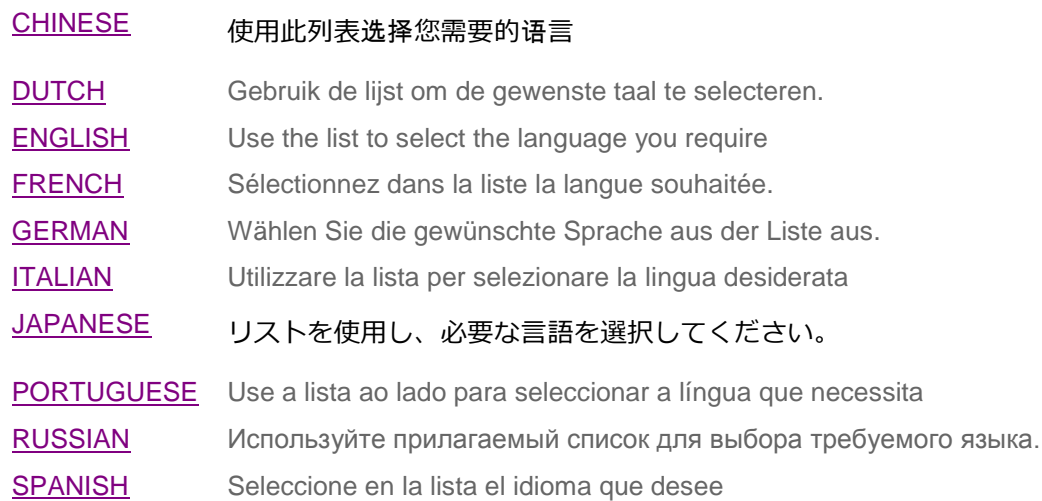

<span id="page-1-0"></span>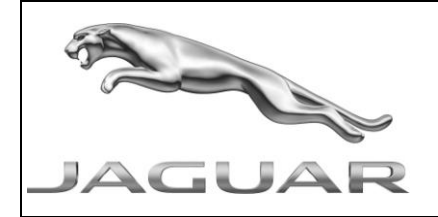

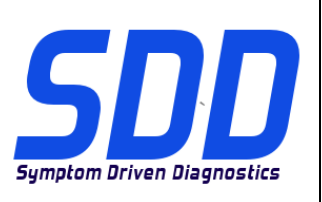

REF: **DVD 134 –** CALIBRATION FILE V. 132 DATE: **04/2013**

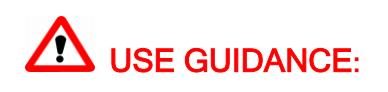

# ALL SDD USERS MUST INSTALL THESE UPDATES

# Updates consist of SDD Software Updates (Patches/DVDs) and Calibration File releases.

The number after the DVD reference in the header indicates the software update level - 00, 01, 02 etc.

The Calibration File version indicates the current release of the vehicle calibration file databases.

- Current Installed Software levels can be checked via Settings System information.
- Updates can be triggered via Settings System Utilities  $\bullet$

For further information on keeping your software updated please refer to the information on TOPIx.

# FAILURE TO FOLLOW THESE INSTRUCTIONS MAY RESULT IN COMPROMISE OF WARRANTY CLAIMS AND CUSTOMER SATISFACTION

#### **Introduction:**

This document contains important information, as it describes the content of the DVD software update referenced in the header; please ensure that all users of the *SDD* diagnostic platform are made aware of its content.

# **SIZE:**

**: 1845 MB**

# **DVD Installation**

As part of the DVD install SDD will check to confirm if your unit is compatible with the latest software.

# **Installation of Vehicle Data Files when re staging your SDD Laptop**

Due to the size of the installation for the current SDD program Jaguar Land Rover Service Diagnostics have decided that Vehicle Data Files will be delivered via a separate image. This image will be made available on HTTP://[DIAGNOSTICDELIVERY](http://diagnosticdelivery.com/idscentral/).COM/IDSCENTRAL/. Using this image will significantly reduce the time required to execute a complete Static Restore / Rebuild process. To ensure your diagnostic tester is up to the latest level, please select the Settings tab from the SDD main menu / System Utilities / Combined as-built and calibration file update. For more information please refer to the read me file on HTTP://[DIAGNOSTICDELIVERY](http://diagnosticdelivery.com/idscentral/).COM/IDSCENTRAL/.

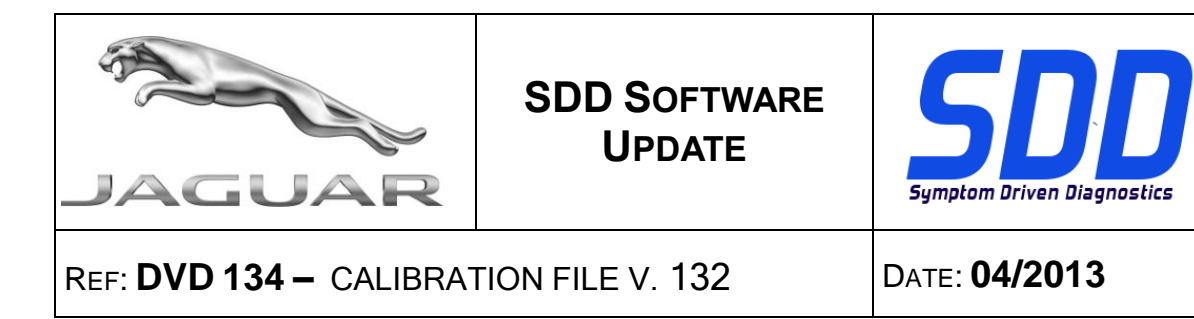

### **14MY XJ / X351**

Full diagnostic support has been included as part of this DVD

#### **14MY XF / X250**

Full diagnostic support has been included as part of this DVD

#### **10 > 11MY XF / X250**

Enhancements to data logger signals for TPMS

#### **10MY > 11MY XJ / X351**

An enhancement to the FCDIM – Front Control/Display Interface Module application has been included in this release

#### **13MY XJ / X351**

An enhancement to the TCCM – Transfer Case Control Module application has been included in this release

#### **10MY > All Models**

Same level software download to PCM (*Powertrain Control Module*) and TCM (*Transmission Control Module)* is no longer permitted

#### **New Features in SDD**

Sessions Tab functionality has been made available without identifying a vehicle and enhanced to give the user feedback as the session is being restored

Session import/export logic has been revised to allow the user to import session files without being connected to a vehicle

Enhancements have been made to Symptom Selection; the last leg now includes Symptom not found

Enhancements have been made been made to the Vehicle Detail summary area on the Vehicle Statement of Health screen, this now includes a link to CCF and Vehicle Part Information

<span id="page-3-0"></span>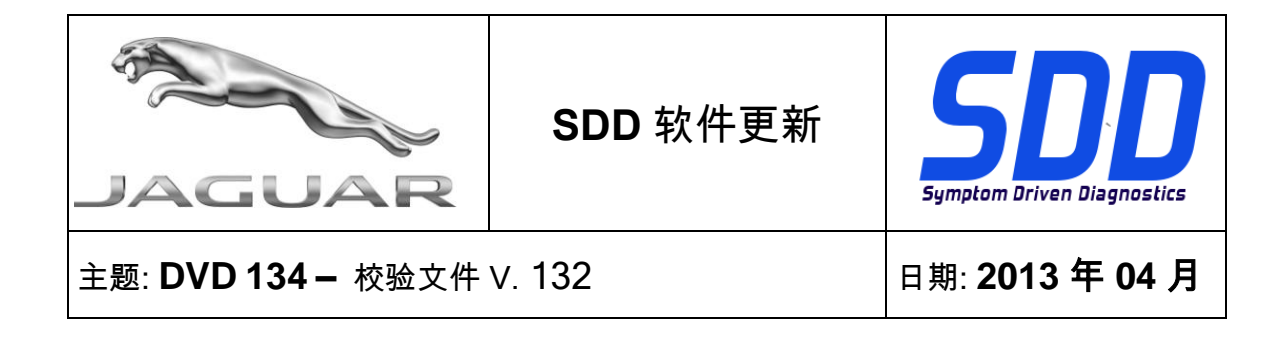

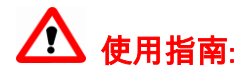

# 所有 SDD 用户都必须安装这些更新内容

更新内容包含 SDD 软件更新(补丁文件/DVD)和校验文件版本。

关于 DVD 之后的序号,请参考顶部指示的软件更新级别 - 00、01、02 等等。

校验文件版本指示了车辆校验文件数据库的当前版本。

- 当前安装的软件级别可通过*设置 系统信息*来确认。
- 可通过*设置 系统实用程序*来触发启用更新。

关于软件持续更新的更多信息,请参考 Topix 上的相关信息。

不遵守这些说明可能导致您的保修索赔失败和客户满意度下降

简介**:**

此文档包含了重要信息,其描述了首页所引用的 DVD 软件更新的内容;请确保 *SDD* 诊断平台的所有用户都 熟悉其内容。

**SIZE:** 

**: 1845 MB**

#### DVD 安装

作为 DVD 安装的一部分,SDD 将检查确认您的设备是否与最新版本软件兼容。

#### 在恢复 SDD 便携设备原厂设置时安装车辆数据文件

由于当前 SDD 程序安装大小的原因,Jaguar Land Rover 维修诊断部门已决定通过独立图像提供车辆 数据文件。该图像将在以下网站内提供: HTTP://[DIAGNOSTICDELIVERY](http://diagnosticdelivery.com/idscentral/).COM/IDSCENTRAL/。使用该图像将

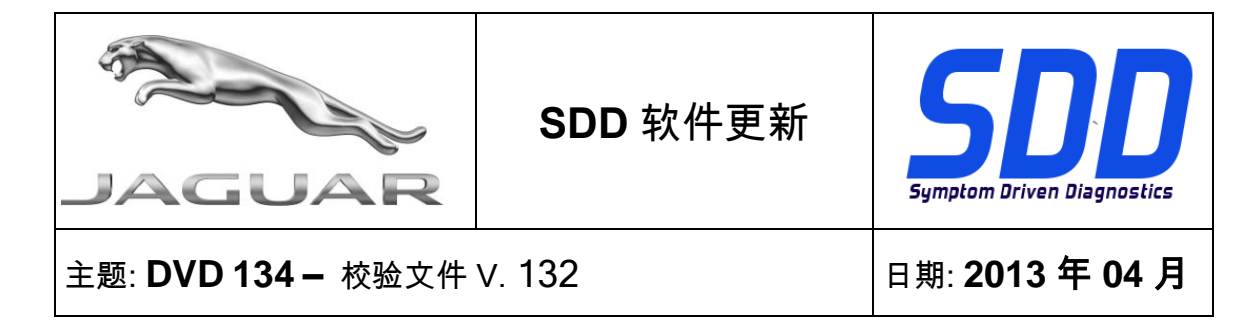

明显缩短执行完整静态还原/重建程序所需的时间。为确保您的诊断测试仪为最新版本,请于 SDD 主菜 单中选择"设置"选项卡/系统实用程序/综合编译文件和校准文件更新。有关更多信息,请参考自述文件 HTTP://[DIAGNOSTICDELIVERY](http://diagnosticdelivery.com/idscentral/).COM/IDSCENTRAL/。

#### 2014 车型年款 XJ / X351

本 DVD 已包含完整的诊断支持

#### 2014 车型年款 XF / X250

本 DVD 已包含完整的诊断支持

#### 2010 > 2011 车型年款 XF / X250

TPMS 数据记录器信号的增强功能

# 2010 车型年款 > 2011 车型年款 XJ / X351

本版本包含对 FCDIM – 前控制/显示界面模块应用程序的增强功能

## 2013 车型年款 XJ / X351

本版本包含对 TCCM – 分动箱控制模块应用程序的增强功能

# 2010 车型年款 > 所有车型

不再允许将同一版本的软件下载到 PCM ( 动力总成系统控制模块)和 TCM ( 变速箱控制模块 )

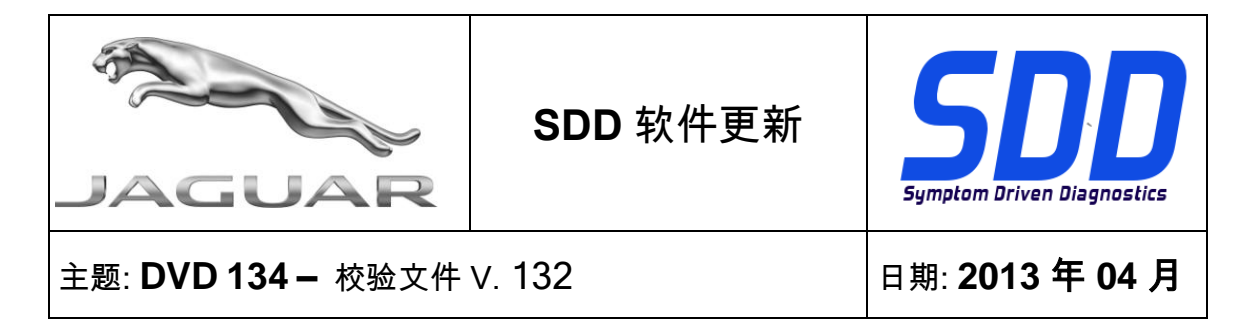

# SDD 的新功能

无需识别车辆并向用户提供正在恢复会话的反馈,即可使用会话选项卡功能

已对会话导入/导出逻辑进行了改进,以确保用户无需连接车辆即可导入会话文件

症状选择已实现增强功能,最后一个支柱现在包含"未发现症状"选项

车辆健康状态屏幕上的车辆详情概要区域已实现增强功能,现在包含一个连接至 CCF 和车辆部件信息 的链接

<span id="page-6-0"></span>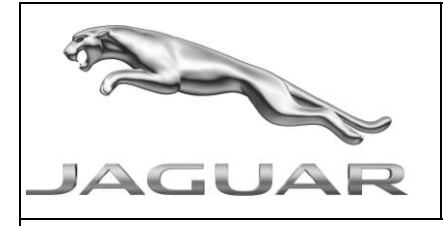

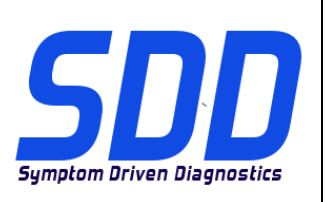

BETREFT: **DVD 134 –** KALIBRATIEBESTAND V. 132 Datum: **04/2013**

# **AANWIJZINGEN VOOR GEBRUIK:**

# ALLE SDD-GEBRUIKERS MOETEN DEZE BIJWERKBESTANDEN INSTALLEREN

Het bijwerken omvat bijgewerkte SDD-software (bijwerkbestanden/dvd's) en uitgaven van kalibratiebestanden.

Het getal achter de DVD-referentie in de kop geeft het softwarebijwerkniveau, 00, 01, 02 enz., aan.

De versie van het kalibratiebestand geeft de huidige uitgave van de kalibratiebestand-databases voor het voertuig aan.

- U kunt de op dat moment geïnstalleerde software-niveau's controleren via *Instellingen -*Systeeminformatie.
- U kunt de bijwerkbestanden activeren via Instellingen Systeemhulpprogramma'<sup>s</sup>

Raadpleeg voor verdere informatie over hoe u uw software op het nieuwste niveau bijgewerkt kunt houden, de informatie op Topix.

# HET NIET IN ACHT NEMEN VAN DEZE AANWIJZINGEN KAN DE GARANTIECLAIMS TENIET DOEN EN DE TEVREDENHEID VAN DE KLANT NADELIG BEÏNVLOEDEN

# **Inleiding:**

Dit document bevat belangrijke informatie, aangezien het de inhoud beschrijft van de bijgewerkte dvdsoftware waarnaar in de kop verwezen wordt; wij verzoeken u te zorgen dat alle gebruikers van het *SDD*diagnosesysteem van de inhoud op de hoogte worden gesteld.

# **SIZE:**

**: 1845 MB**

# **DVD-installatie**

Als onderdeel van de dvd-installatie zal SDD controleren of uw systeem compatibel is met de meest recente software.

# **Installatie van voertuiggegevensbestanden wanneer u de standaardwaarden van uw SDDlaptop herstelt**

Vanwege de grootte van de installatie van de huidige SDD-software heeft Jaguar Land Rover Service Diagnostics besloten dat de voertuiggegevensbestanden zullen worden geleverd als een afzonderlijk image-bestand. Dit image zal beschikbaar worden op HTTP://[DIAGNOSTICDELIVERY](http://diagnosticdelivery.com/idscentral/).COM/IDSCENTRAL/. Het gebruik van dit image zal de tijd voor het uitvoeren van een volledige Static Restore / Rebuild aanzienlijk verkorten. Om er zeker van te zijn dat uw diagnosesysteem volledig bijgewerkt is, selecteert u in het hoofdmenu van het SDD-systeem het tabblad Instellingen /

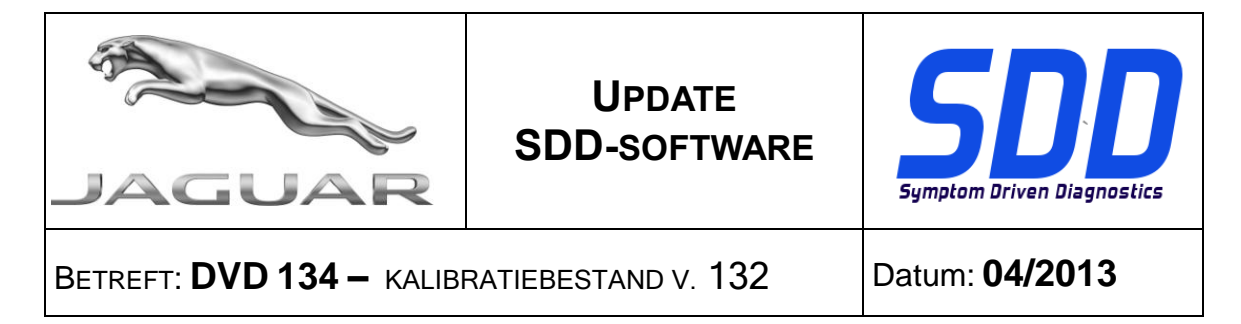

Systeemhulpprogramma's / Gecombineerde update van bestand af fabriek en kalibratiebestand. Voor meer informatie raadpleegt u het read-me-bestand op HTTP://[DIAGNOSTICDELIVERY](http://diagnosticdelivery.com/idscentral/).COM/IDSCENTRAL/.

# **MJ 14 XJ / X351**

Deze dvd biedt nu volledige diagnose-ondersteuning

#### **MJ 14 XF / X250**

Deze dvd biedt nu volledige diagnose-ondersteuning

#### **MJ 10 > 11 XF / X250**

Verbeteringen voor de dataloggersignalen voor TPMS

#### **MJ 10 > 11MY XJ / X351**

Een uitbreiding van de toepassing voor de FCDIM – interfacemodule voor bediening/weergave voorin is in deze versie opgenomen

## **MJ 13 XJ / X351**

Een uitbreiding van de toepassing voor de TCCM – tussenbakregelmodule is in deze versie opgenomen

#### **MJ 10 > Alle modellen**

Gelijktijdig downloaden van software naar PCM (*regelmodule van de aandrijflijn*) en TCM (*transmissieregelmodule)* is niet langer toegestaan

#### **Nieuwe functies in SDD**

De functies van het tabblad Sessies zijn nu beschikbaar zonder dat een voertuig hoeft te worden geïdentificeerd en de functionaliteit is verbeterd zodat de gebruiker feedback ontvangt terwijl de sessie wordt hersteld

De logica voor Sessie importeren/exporteren is gewijzigd zodat de gebruiker sessiebestanden kan importeren zonder verbinding met een voertuig

Verbeteringen doorgevoerd voor Symptoomselectie; de laatste fase omvat nu Symptoom niet gevonden

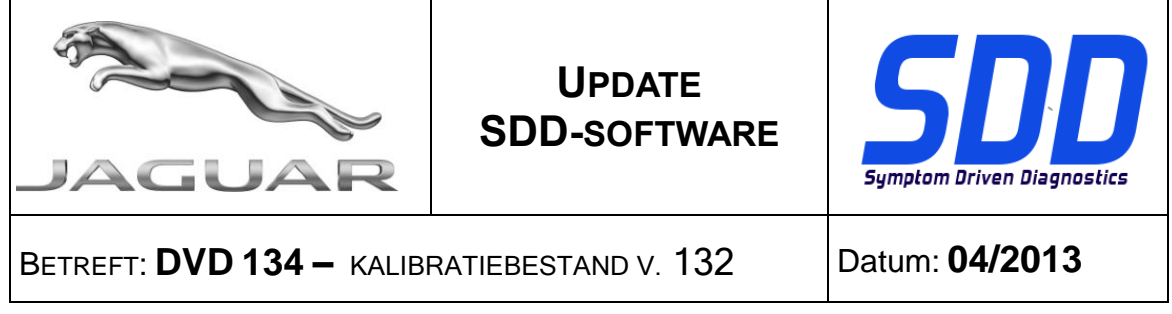

Verbeteringen doorgevoerd in het overzicht met voertuiggegevens op het scherm Vehicle Statement of Health. Hier staat nu een koppeling naar CCF en informatie over de onderdelen van het voertuig

<span id="page-9-0"></span>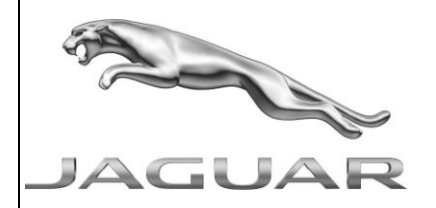

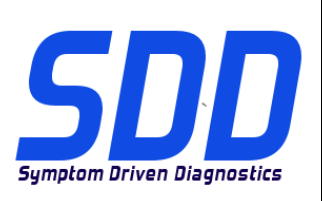

**REF: DVD 134 – FICHIER D'ETALONNAGE V. 132 | DATE : 04/2013** 

# $\Delta$  MODE D'EMPLOI :

# TOUS LES UTILISATEURS DU SYSTEME SDD DOIVENT INSTALLER CES MISES A JOUR.

Les mises à jour concernent la version du logiciel du système SDD (fichiers correctifs/DVD) et des fichiers d'étalonnage.

Les numéros qui suivent la référence du DVD en en-tête indiquent le niveau de mise à jour du logiciel - 00, 01, 02 etc.

La version du Fichier d'étalonnage reflète la version actuelle des bases de données du fichier d'étalonnage du véhicule.

- Vous pouvez contrôler les versions de logiciel actuellement installées dans Paramètres -Informations système.
- Vous pouvez lancer les mises à jour dans Paramètres Utilitaires système.

Pour plus d'informations sur la façon de mettre à jour votre logiciel, veuillez consulter les informations publiées sur la Topix.

## LE NON-RESPECT DES PRESENTES INSTRUCTIONS PEUT ENTRAINER LE REJET DES RECLAMATIONS AU TITRE DE LA GARANTIE ET UNE INSATISFACTION DE LA PART DU CLIENT

# **Introduction :**

Ce document contient des informations importantes car il détaille la mise à jour de la version du logiciel du DVD auquel il est fait référence en en-tête ; veuillez vous assurer que tous les utilisateurs du système de diagnostic *SDD* ont pris connaissance de son contenu.

# **SIZE:**

# **: 1845 MB**

# **Installation du DVD**

Dans le cadre de l'installation du DVD, le SDD contrôle que votre unité est compatible avec la dernière version du logiciel.

# **Installation des fichiers de données des véhicules lors de la réinitialisation aux paramètres d'usine de votre ordinateur portable SDD**

Étant donnée la taille de l'installation du programme SDD actuel, Jaguar Land Rover Service Diagnostics a décidé que les fichiers de données des véhicules seraient fournis via une image séparée. Cette image sera disponible à l'adresse HTTP://[DIAGNOSTICDELIVERY](http://diagnosticdelivery.com/idscentral/).COM/IDSCENTRAL/. L'utilisation de cette image réduira considérablement le temps nécessaire pour exécuter une procédure de restauration statique/réinitialisation complète. Pour vous assurer que votre testeur de diagnostic est à jour, veuillez sélectionner l'onglet Settings (Paramètres) dans le menu principal du

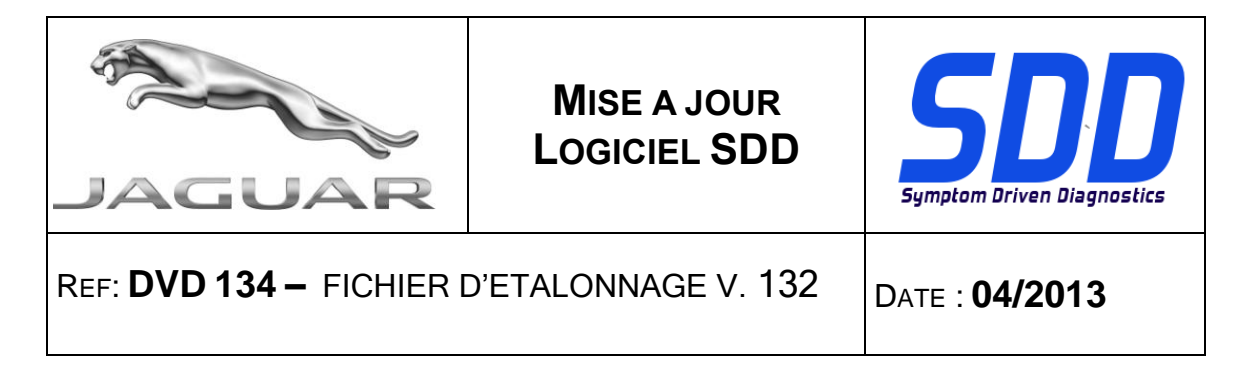

SDD, puis System Utilities (Utilitaires système) et enfin Combined as-built and calibration file update (Mise à jour combinée des fichiers d'origine et d'étalonnage). Pour de plus amples informations, consulter le fichier Lisez-moi disponible à l'adresse HTTP://[DIAGNOSTICDELIVERY](http://diagnosticdelivery.com/idscentral/).COM/IDSCENTRAL/.

# **XJ de l'AM 2014 / X351**

Une prise en charge complète du diagnostic a été incluse dans ce DVD.

#### **XF de l'AM 2014 / X250**

Une prise en charge complète du diagnostic a été incluse dans ce DVD.

## **XF de l'AM 2010 > 2011 / X250**

Améliorations apportées aux signaux de l'enregistreur de données pour le TPMS

#### **XJ de l'AM 2010 > 2011 / X351**

Une amélioration de l'application FCDIM - module d'interface de l'affichage de commande avant est incluse dans cette version

#### **XJ de l'AM 2013 / X351**

Une amélioration de l'application TCCM - module de commande de boîte de transfert est incluse dans cette version

#### **AM 2010 > tous les modèles**

Le téléchargement de logiciel de même niveau vers le PCM (*module de commande du groupe motopropulseur*) et le TCM (*module de commande de transmission)* n'est plus autorisé

#### **Nouvelles caractéristiques dans le SDD**

Les fonctionnalités de l'onglet Sessions sont désormais disponibles sans identification de véhicule et optimisées afin de renvoyer un retour à l'utilisateur pendant la restauration de la session

La logique d'importation/exportation de session a été révisée pour permettre à l'utilisateur d'importer des fichiers de session sans connexion à un véhicule

Des améliorations ont été apportées à la sélection des symptômes ; la dernière étape intègre désormais une option de symptôme non détecté

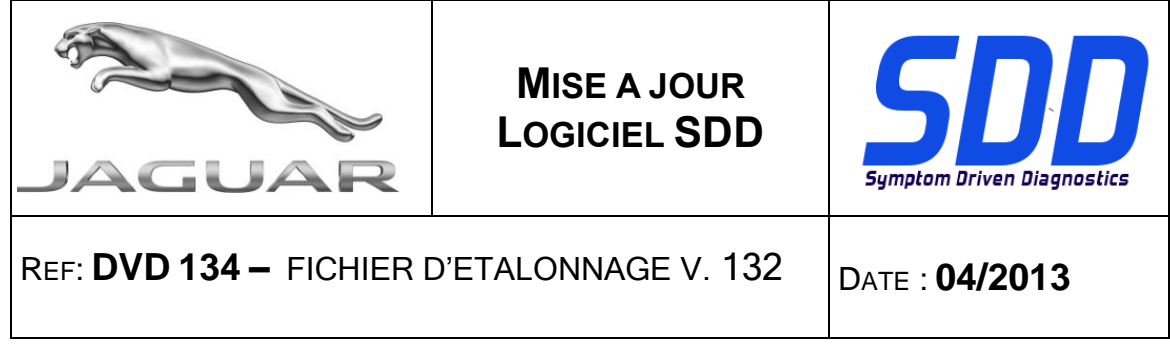

Des améliorations ont été apportées au résumé des informations sur le véhicule dans l'écran Bulletin de santé du véhicule ; il inclut désormais un lien vers le CCF et les informations sur les pièces du véhicule

<span id="page-12-0"></span>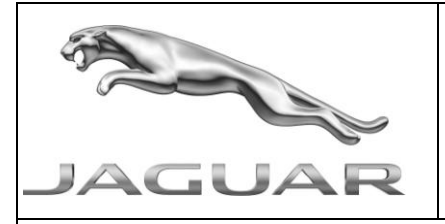

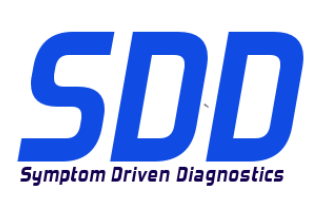

BEZUG: **DVD 134 –** KALIBRIERUNGSDATEI V. 132 DATUM: 04/2013

# $\triangle$  BITTE BEFOLGEN SIE DIE ANWEISUNGEN:

# DIESE AKTUALISIERUNGEN MÜSSEN VON ALLEN SDD-BENUTZERN INSTALLIERT WERDEN

# Die Aktualisierungen umfassen SDD-Softwareaktualisierungen (Patch-Dateien/DVDs) und neue Kalibrierungsdateien.

Die Zahl nach der DVD-Nummer in der Kopfzeile kennzeichnet die Version der Softwareaktualisierung – 00, 01, 02 usw.

Die Version der Kalibrierungsdatei weist auf die aktuelle Version der Fahrzeugkalibierungsdatei-Datenbanken hin:

- Die aktuell installierte Softwareversion lässt sich über Einstellungen Systeminformationen ermitteln.
- Aktualisierungen werden über Einstellungen System-Dienstprogramme gestartet.

Für weitere Informationen zur Aktualisierung der Software siehe Topix.

# DIE NICHTBEACHTUNG DIESER ANWEISUNGEN KANN ZUM VERLUST VON GARANTIEANSPRÜCHEN UND KUNDENZUFRIEDENHEIT FÜHREN.

# **Einführung:**

Dieses Dokument enthält wichtige Informationen, da es den Inhalt der in der Kopfzeile angegebenen DVD-Softwareaktualisierungen beschreibt. Sämtliche Benutzer der SDD-Diagnoseplattform müssen über den Inhalt dieses Dokuments informiert sein.

# **SIZE:**

# **: 1845 MB**

# **DVD-Installation**

Als Teil der DVD-Installation überprüft das SDD-System, ob Ihre Einheit mit der neuesten Software kompatibel ist.

# **Installation der Fahrzeug-Datendateien beim Rücksetzen Ihres SDD-Laptops auf die Werkseinstellungen**

Aufgrund des Installationsumfangs für das aktuelle SDD-Programm hat Jaguar Land Rover Service Diagnostics beschlossen, die Fahrzeug-Kalibrierungsdateien über eine separate Image-Datei bereitzustellen. Diese Image-Datei wird auf HTTP://[DIAGNOSTICDELIVERY](http://diagnosticdelivery.com/idscentral/).COM/IDSCENTRAL/ verfügbar sein. Mit dieser Image-Datei wird die Zeit für eine komplette statische Wiederherstellung bzw. Rücksetzung auf die Werkseinstellungen deutlich verkürzt. Um sicherzugehen, dass Ihr Diagnosesystem dem neuesten Stand entspricht, müssen Sie im SDD-Hauptmenü die Registerkarte

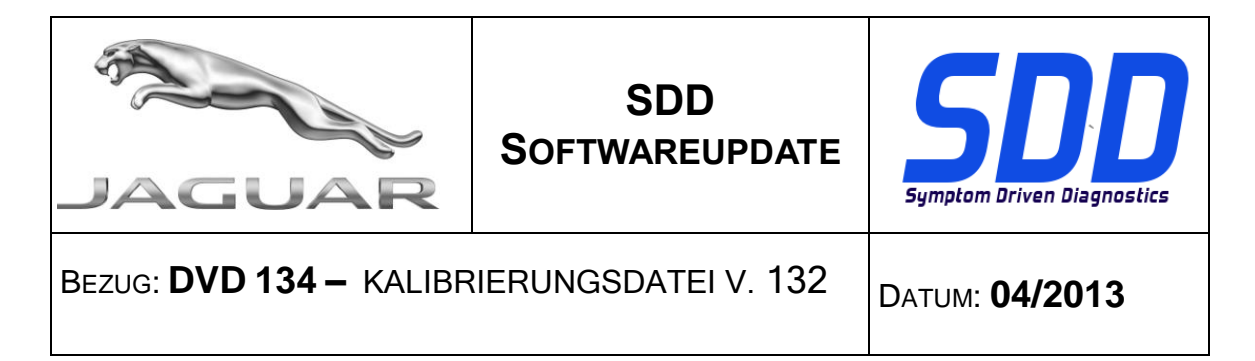

"Einstellungen" und dann "System-Dienstprogramme/Kombinierte Werksdatei- und Kalibrierungsdatei-Aktualisierung" auswählen. Weitere Informationen finden Sie in der Readme-Datei unter HTTP://[DIAGNOSTICDELIVERY](http://diagnosticdelivery.com/idscentral/).COM/IDSCENTRAL/.

# **XJ/X351 (MJ 14)**

Die DVD umfasst eine vollständige Diagnoseunterstützung.

# **XF/X250 (MJ 14)**

Die DVD umfasst eine vollständige Diagnoseunterstützung.

# **XF/X250 (MJ 10 bis MJ 11)**

Verbesserungen der Datalogger-Signale für das TPMS

# **XJ/X351 (MJ 10 bis MJ 11)**

Diese Ausgabe enthält eine Verbesserung des FCDIM – Steuergerät Bedienelemente/Display vorn.

# **XJ/X351 (MJ 13)**

Diese Ausgabe enthält eine Verbesserung des TCCM – Verteilergetriebe-Steuergerät.

# **Alle Modelle (< MJ 10)**

Herunterladen derselben Softwarestufe für das PCM (*Antriebsstrang-Steuergerät*) und das TCM (*Getriebesteuergerät)* ist nicht mehr zulässig

# **Neue Funktionen in SDD**

Die Registerkarte "Sitzungen" ist nun ohne Identifizierung eines Fahrzeugs verfügbar und wurde so verbessert, dass der Benutzer eine Rückmeldung erhält, wenn eine Sitzung wiederhergestellt wird.

Die Logik zum Import/Export von Sitzungen wurde überarbeitet, sodass der Benutzer Sitzungsdateien importieren kann, ohne mit dem Fahrzeug verbunden zu sein.

Es wurden Verbesserungen an der Symptomauswahl vorgenommen. Der letzte Programmzweig umfasst nun "Symptom nicht gefunden".

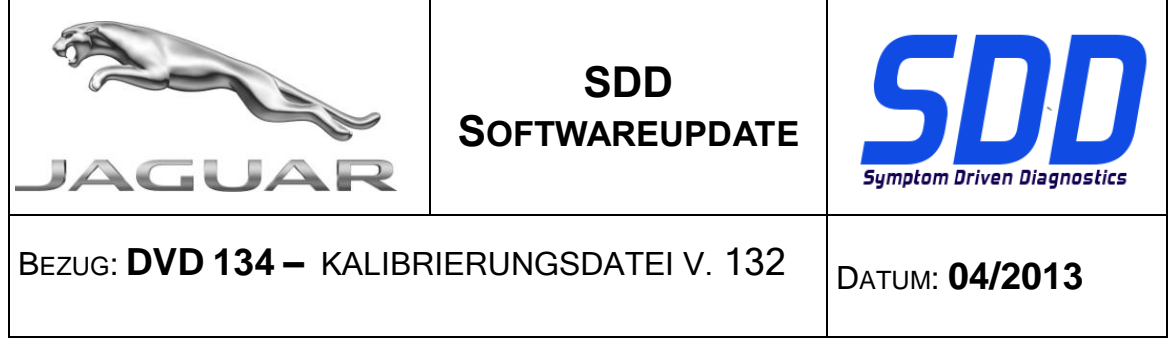

Es wurden Verbesserungen am Zusammenfassungsbereich der Fahrzeugdaten vorgenommen. Der Bildschirm mit dem Fahrzeug-Funktionszustand (VSOH, Vehicle Statement Of Health) enthält nun Links zu CCF und zu den Fahrzeugteile-Informationen.

<span id="page-15-0"></span>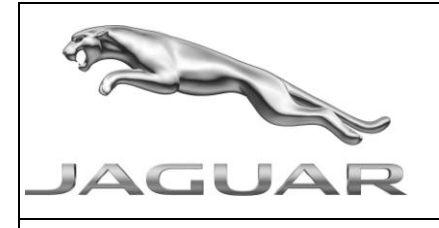

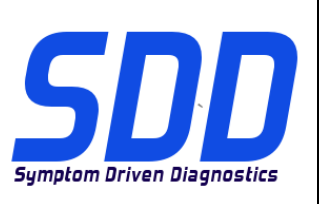

RIF: **DVD 134 – FILE DI TARATURA** V. 132 DATA: **04/2013**

# $\Delta$  CONSIGLI PER L'UTILIZZO:

# QUESTI AGGIORNAMENTI DEVONO ESSERE INSTALLATI DA TUTTI GLI UTENTI DEL SISTEMA SDD

## Gli aggiornamenti comprendono aggiornamenti al software SDD (file di correzione/DVD) e nuove versioni dei file di taratura.

Il numero che segue il riferimento del DVD nell'intestazione indica il livello di aggiornamento del software - 00, 01, 02 ecc.

La versione dei File di taratura indica la versione corrente dei database dei file di taratura del veicolo.

- È possibile controllare la versione corrente del software installato selezionando su *Impostazioni -*Informazioni sul sistema.
- Per attivare gli aggiornamenti, andare su *Impostazioni Utilità di sistema*

Per ulteriori informazioni su come tenere aggiornato il software, consultare le informazioni sul Topix.

# IL MANCATO RISPETTO DI QUESTE ISTRUZIONI PUÒ INVALIDARE LE RICHIESTE DI RIMBORSO IN GARANZIA E COMPROMETTERE LA QUALITÀ DEL SERVIZIO OFFERTO AL CLIENTE

# **Introduzione:**

Il presente documento contiene informazioni importanti, dal momento che descrive il contenuto dell'aggiornamento del software del DVD indicato nell'intestazione; assicurarsi che il suo contenuto venga segnalato a tutti gli utenti della piattaforma diagnostica SDD.

# **SIZE:**

**: 1845 MB**

# **Installazione del DVD**

Come parte dell'installazione del DVD SDD controllerà che l'unità sia compatibile con il software più recente.

# **Installazione dei file di dati del veicolo durante il ripristino del laptop SDD**

A causa delle dimensioni dell'installazione dell'attuale programma SDD, il servizio Service Diagnostics di Jaguar Land Rover ha deciso che i File di dati del veicolo verranno distribuiti in un'immagine separata. L'immagine sarà disponibile all'indirizzo Web HTTP://[DIAGNOSTICDELIVERY](http://diagnosticdelivery.com/idscentral/).COM/IDSCENTRAL/. L'uso di questa immagine ridurrà significativamente il tempo necessario per l'esecuzione della procedura completa di rigenerazione/ripristino statico. Per assicurarsi che il tester diagnostico sia aggiornato all'ultima versione, selezionare la scheda Settings (Impostazioni) nel menu principale dell'SDD System Utilities / Combined as-built and calibration file update / (Utilità di sistema) / (Aggiornamento combinato di file di taratura e file di fabbricazione). Per ulteriori informazioni, fare riferimento al file Leggimi su HTTP://[DIAGNOSTICDELIVERY](http://diagnosticdelivery.com/idscentral/).COM/IDSCENTRAL/.

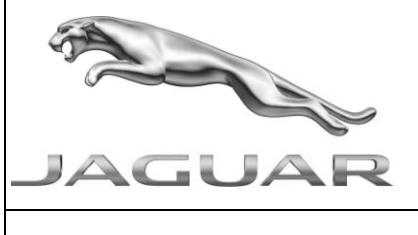

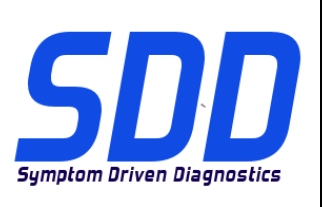

# RIF: **DVD 134 – FILE DI TARATURA** V. 132 DATA: **04/2013**

# **XJ AM14 / X351**

Nel DVD è stato incluso il supporto completo per la diagnostica

# **XF AM14 / X250**

Nel DVD è stato incluso il supporto completo per la diagnostica

# **XF AM10 > 11 / X250**

Miglioramenti dei segnali del datalogger per il TPMS

# **XJ AM10 > AM11 / X351**

Un miglioramento dell'applicazione FCDIM – Modulo di interfaccia display/comando anteriore è stato incluso in questa versione

## **XJ AM13 / X351**

Un miglioramento dell'applicazione TCCM – Modulo di comando scatola di rinvio è stato incluso in questa versione

#### **AM10 > tutti i modelli**

Il download della stessa versione software sul PCM (*modulo di comando catena cinematica*) e sul TCM (*modulo di comando del cambio)* non è più consentito

#### **Nuove caratteristiche dell'SDD**

La funzionalità della scheda Sessions (Sessioni) è stata resa disponibile senza l'identificazione di un veicolo e migliorata per fornire feedback all'utente al ripristino della sessione

La logica di importazione/esportazione della sessione è stata aggiornata per consentire all'utente di importare i file di sessione senza essere collegato a un veicolo

Sono stati apportati dei miglioramenti alla selezione dei sintomi; nell'ultima parte è ora possibile scegliere che non è stato rilevato nessun sintomo

Sono stati apportati dei miglioramenti all'area di riepilogo dei dettagli del veicolo nella schermata Stato di salute del veicolo, che ora include un collegamento alle informazioni sui ricambi del veicolo e a **CCF** 

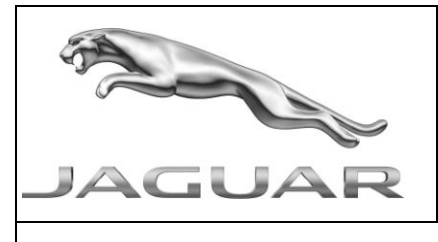

**AGGIORNAMENTO SOFTWARE SDD**

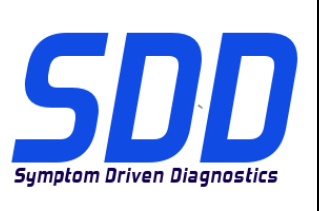

RIF: **DVD 134 – FILE DI TARATURA** V. 132 DATA: **04/2013**

<span id="page-18-0"></span>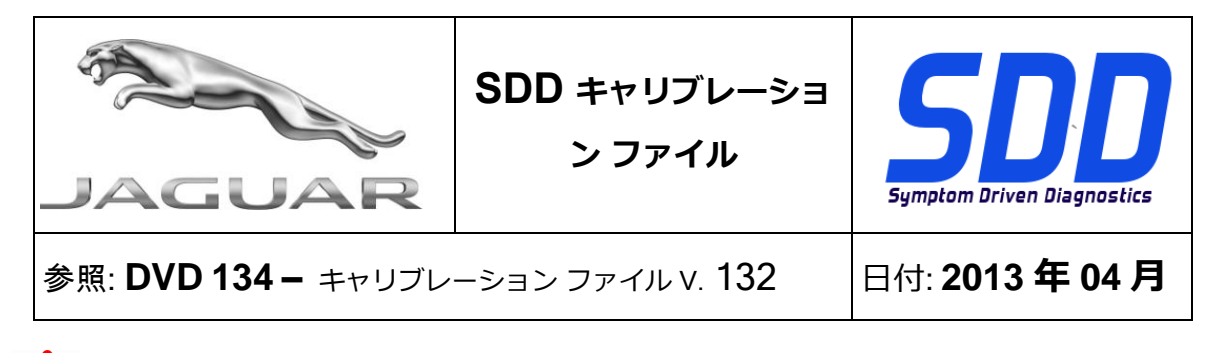

**使用ガイド:**

# **すべての SDD ユーザーはこれらのアップデートをインストールすること**

**アップデートの内容は、**SDD **ソフトウェア アップデート** (**パッチ/**DVD) **およびキャリブレーション フ ァイルのリリースである。**

ヘッダの DVD 参照番号の後にある数字はソフトウェア アップデート レベル (00、01、02 等) を示して いる。

**キャリブレーション ファイル**のバージョンは、車両キャリブレーション ファイル データベースの現行 リリースを示している。

- **現在インストールされているソフトウェア レベルは [設定] - [システム情報] によって確認できる。**
- **アップデートは [設定] - [システム ユーティリティ] によって実行できる。**

ソフトウェアをアップデート状態に維持するための追加情報は、Topix の情報を参照のこと。

**これらの指示を順守しない場合は、保証請求ができなくなり顧客満足を失う結果となる場合がある。**

# **序文:**

この文書には、ヘッダに参照されている DVD ソフトウェア アップデートの内容が説明されており、 重要な情報が記載されている。「SDD」診断プラットホームのすべてのユーザーは、この内容につい て認識していること。

# **SIZE:**

# **: 1845 MB**

# **DVD のインストール**

DVD をインストールする際、SDD によってユニットに最新の互換性のあるソフトウェアがインスト ールされているかを確認します。

**使用する SDD ラップトップを初期化する際の車両データ ファイルのインストール**

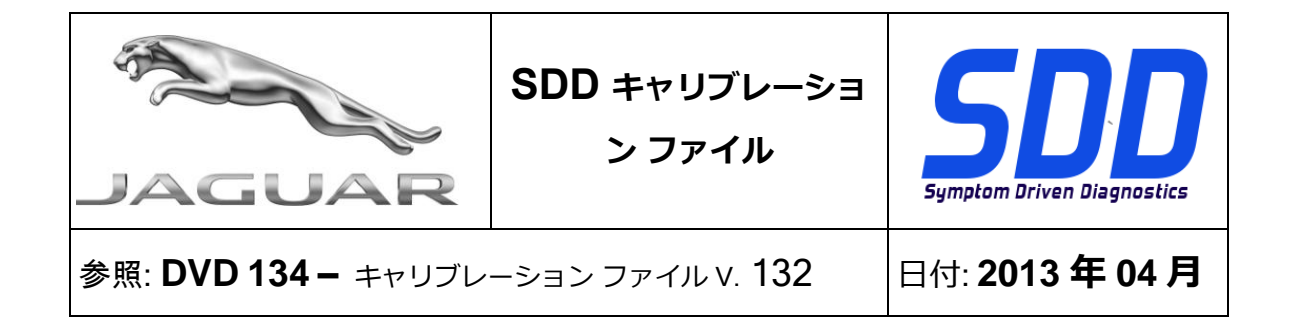

最新の SDD プログラムをインストールする際のサイズを考慮して、Jaguar Land Rover Service Diagnostics では、車両データ ファイルを別個の画像によって送付することを決定しました。 このイ メージは以下で利用可能: HTTP://[DIAGNOSTICDELIVERY](http://diagnosticdelivery.com/idscentral/).COM/IDSCENTRAL/。 このイメージを使用すると、 完全な「Static Restore / Rebuild (復元/再ビルドの統計)」処理の実行にかかる時間を大幅に削減でき る。 使用する診断テスターを最新レベルにするために、「SDD メイン メニュー」-「System Utilities (システム ユーティリティ)」–「Combined as-built and calibration file update (アズビルトおよびキャ リブレーション ファイルの統合アップデート)」から「Setting (設定)」タブを選択します。 詳細につ いては、HTTP://[DIAGNOSTICDELIVERY](http://diagnosticdelivery.com/idscentral/).COM/IDSCENTRAL/の「readme」ファイルを参照してください。

#### **14MY XJ/X351**

完全なダイアグノスティック サポートが、この DVD の一部として含まれています

#### **14MY XF/X250**

完全なダイアグノスティック サポートが、この DVD の一部として含まれています

#### **10 > 11MY XF/X250**

TPMS 用のデータ ロガー シグナルのエンハンスメント

# **10MY > 11MY XJ/X351**

このアップデートには、FCDIM (フロント コントロール/ディスプレイ インタフェース モジュール) アプリケーションのエンハンストメントが含まれています

# **13MY XJ/X351**

このリリースには、TCCM (トランスファー ケース コントロール モジュール) アプリケーションのエ ンハンストメントが含まれています

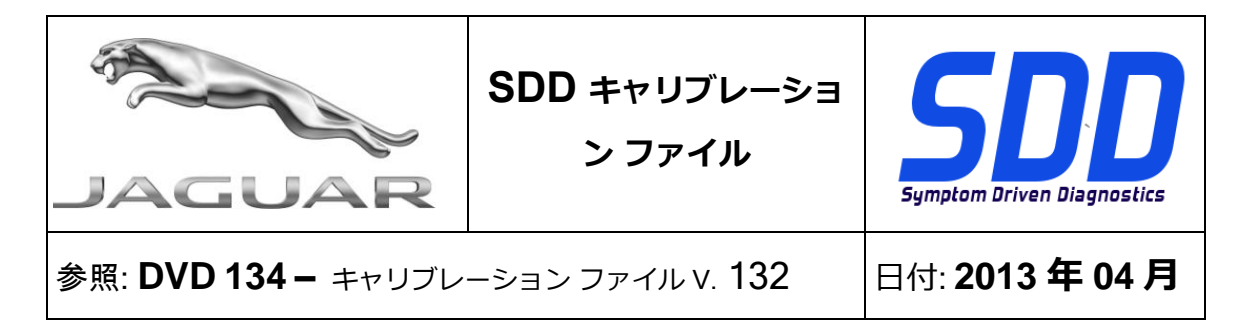

# **10MY > 全モデル**

同じレベルのソフトウェアを PCM (*パワートレーン コントロール モジュール*) にダウンロードする と TCM (*トランスミッション コントロール モジュール)* は許可されなくなります

#### **SDD の新機能**

車両の識別なしに、「Sessions Tab (セッション タブ)」機能が使用でき、セッションが保存さる時 にユーザーにフィードバックをするよう改善されました。

セッションのインポート/エクスポートのロジックが改訂され、ユーザーが車両に接続することなく セッション ファイルをインポートすることができるようになりました。

「Symptom Selection (症状の選択)」にエンハンスメントが追加され、最新のレッグには現在 「Symptom not found (症状が見つかりません)」が含まれています。

「Vehicle Statement of Health (車両のヘルス状態)」の画面の車両の詳細情報エリアにエンハンスメ ントが追加され、現在 CCF と車両パーツ インフォメーションへのリンクに含まれています。

<span id="page-21-0"></span>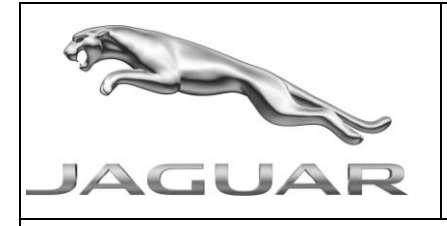

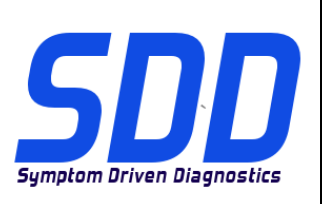

REF: **DVD 134 –** FICHEIRO DE CALIBRAGEM V. 132 DATA: **04/2013**

# $\overline{\mathbf{\Omega}}$  DIRECTRIZES DE UTILIZAÇÃO:

# TODOS OS UTILIZADORES DO SDD DEVEM INSTALAR ESTAS ACTUALIZAÇÕES

## As actualizações consistem em actualizações do software do SDD (Correcções/DVDs) e ficheiros de calibragem.

O número após a referência DVD no cabeçalho indica o nível de actualização de software – 00, 01, 02, etc.

A versão do Ficheiro de calibragem indica a versão actual das bases de dados do ficheiro de calibragem do veículo.

- Os níveis do software actualmente instalado podem ser verificados através de Definições -Informação do sistema.
- As actualizações podem ser activadas através de Definições Utilitários do sistema ×

Para obter mais informações sobre como manter o software actualizado, consulte a informação na Topix.

# A NÃO OBSERVÂNCIA DESTAS INSTRUÇÕES PODERÁ RESULTAR NO COMPROMETIMENTO DE RECLAMAÇÕES AO ABRIGO DA GARANTIA E DA SATISFAÇÃO DO CLIENTE

# **Introdução:**

Este documento contém informação importante, uma vez que descreve o conteúdo da actualização de software de DVD referenciada no cabeçalho; certifique-se de que todos os utilizadores da plataforma de diagnóstico *SDD* têm conhecimento deste conteúdo.

# **SIZE:**

**: 1845 MB**

# **Instalação do DVD**

Como parte da instalação do DVD, o SDD irá confirmar se sua unidade é compatível com o software mais recente.

#### **Instalação de Ficheiros de Dados do Veículo durante a reposição das configurações de fábrica do seu Computador Portátil SDD**

Devido ao tamanho de instalação do actual programa SDD, a Jaguar Land Rover Service Diagnostics decidiu que o módulo de Ficheiros de Dados do Veículo será fornecido através de uma imagem separada. Esta imagem será disponibilizada em HTTP://[DIAGNOSTICDELIVERY](http://diagnosticdelivery.com/idscentral/).COM/IDSCENTRAL/. A utilização desta imagem irá reduzir significativamente o tempo necessário para executar um processo completo de Restauro Estático/Reconstrução. Para ter a certeza de que o seu aparelho de diagnóstico está preparado para o nível mais recente, seleccione o separador Settings (Definições)

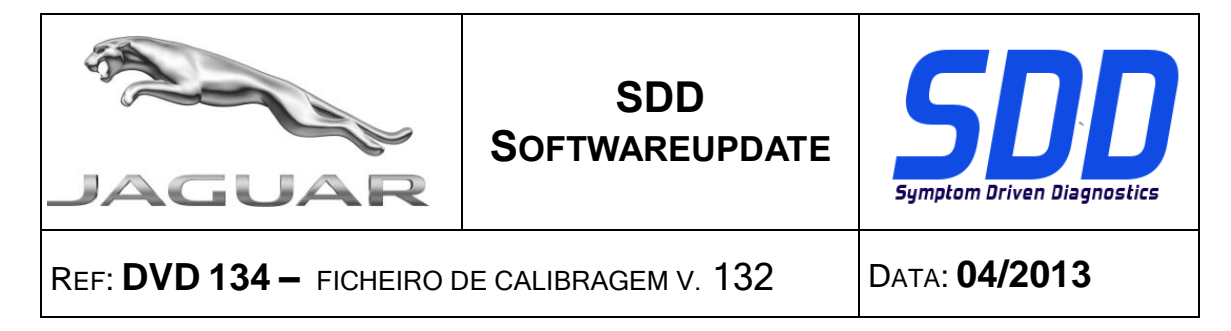

no menu principal do SDD / System Utilities (Utilitários do sistema) / Combined as-built and calibration file update (Actualização combinada do ficheiro de fábrica e de calibração). Para mais informações, consulte o ficheiro "leia-me" em HTTP://[DIAGNOSTICDELIVERY](http://diagnosticdelivery.com/idscentral/).COM/IDSCENTRAL/.

# **XJ / X351 - MODELO DO ANO 2014**

Foi incluído o suporte completo para diagnóstico neste DVD

# **XF / X250 - MODELO DO ANO 2014**

Foi incluído o suporte completo para diagnóstico neste DVD

# **XF / X250 - MODELO DO ANO 2010 > 2011**

Melhoramentos nos sinais do registador de dados para TPMS

# **XJ / X351 - MODELO DO ANO 2010 > 2011**

Foi incluído um melhoramento do FCDIM - Aplicação do Módulo da Interface do Visor/Controlo Dianteiro nesta publicação.

#### **XJ / X351 - MODELO DO ANO 2013**

Foi incluído um melhoramento do TCCM - Aplicação do Módulo de Controlo da Caixa de Transferência nesta publicação.

#### **Todos os Modelos a partir do Modelo do Ano 2010**

A transferência de software do mesmo nível para PCM (*Módulo de Controlo do Grupo Motopropulsor*) e TCM (*Módulo de Controlo da Transmissão)* já não é permitida

#### **Novas Funcionalidades do SDD**

A função do separador "Sessions" (Sessões) foi disponibilizada sem a identificação de um veículo e melhorada para dar um feedback ao utilizador durante o restauro da sessão

A lógica de importação/exportação de sessão foi revista para permitir ao utilizador importar ficheiros de sessão sem ser necessária a ligação a um veículo

Foram efectuados melhoramentos em "Symptom Selection" (Selecção de Sintomas); a última etapa inclui agora "Symptom not found" (Sintoma não encontrado)

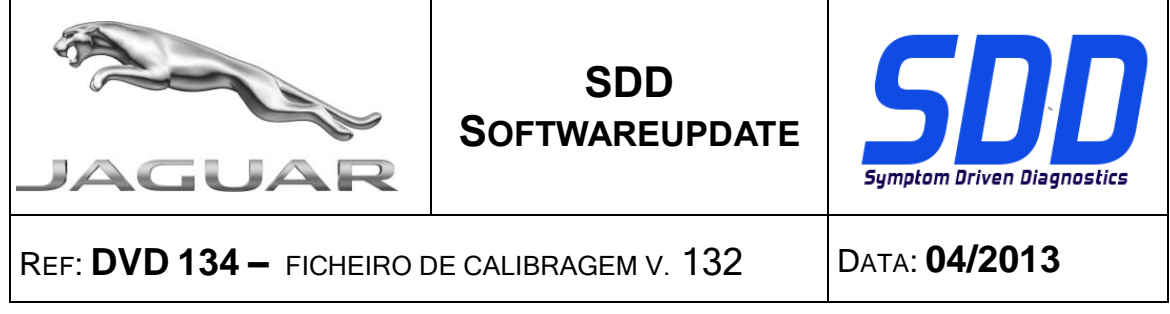

Foram efectuados melhoramentos à área de sumário de "Vehicle Detail" (Dados do Veículo) no ecrã "Vehicle Statement of Health" (Declaração de Estado do Veículo), que inclui agora uma ligação ao CCF e a "Vehicle Part Information" (Informações de Peças do Veículo)

<span id="page-24-0"></span>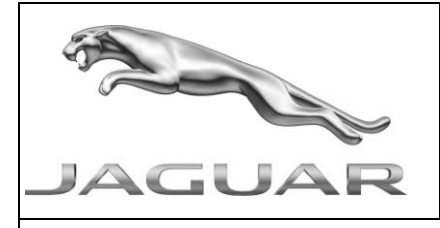

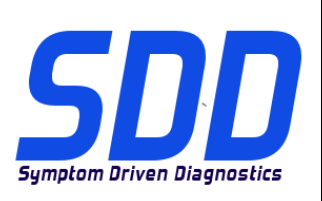

<sup>С</sup>ПРАВОЧНЫЙ №: **DVD <sup>134</sup> – КАЛИБРОВОЧНЫЙ ФАЙЛ** V 132 <sup>Д</sup>АТА: **04/2013**

# $\sum$  РУКОВОДСТВО ПО ИСПОЛЬЗОВАНИЮ:

# ВСЕ ПОЛЬЗОВАТЕЛИ SDD ДОЛЖНЫ УСТАНОВИТЬ ЭТИ ОБНОВЛЕНИЯ

# Обновления включают обновления ПО SDD (исправления/DVD) и выпуски калибровочных файлов.

Номер после DVD в заголовке указывает уровень обновления ПО - 00, 01, 02 и пр.

Версия калибровочного файла обозначает текущий выпуск базы данных калибровочных файлов автомобиля.

- Текущий уровень установленного ПО можно проверить в меню Настройки Сведения о  $\bullet$ системе.
- Запуск обновлений производится в меню Настройки Системные утилиты

Для получения дополнительной информации по обновлению ПО см. в Topix.

# НЕСОБЛЮДЕНИЕ ДАННЫХ ИНСТРУКЦИЙ МОЖЕТ ПРИВЕСТИ К ОТКЛОНЕНИЮ ГАРАНТИЙНЫХ РЕКЛАМАЦИЙ И СНИЖЕНИЮ УРОВНЯ УДОВЛЕТВОРЕННОСТИ КЛИЕНТОВ

#### **Введение:**

В этом документе содержится важная информация, описывающая содержимое обновления ПО DVD, указанное в заголовке; убедитесь, что все пользователи диагностической платформы *SDD* ознакомлены с содержанием документа.

# **SIZE:**

# **: 1845 MB**

# **Установка DVD**

В процессе установки DVD SDD проверит ваше оборудование на совместимость с ПО последней версии.

#### **Установка файлов данных автомобилей при возвращении ноутбука системы SDD к заводским установкам по умолчанию.**

Из-за большого размера установочного файла текущей программы SDD служба Jaguar Land Rover Service Diagnostics приняла решение о предоставлении для загрузки файлов данных автомобилей в виде отдельного образа. Образ будет доступен по ссылке HTTP://[DIAGNOSTICDELIVERY](http://diagnosticdelivery.com/idscentral/).COM/IDSCENTRAL/. Использование этого образа должно значительно сократить время выполнения всего процесса статического восстановления. Чтобы обеспечить соответствие вашего диагностического тестера последней существующей версии, выберите файл обновлений, на вкладке "Settings" (Настройки) в главном меню SDD "System

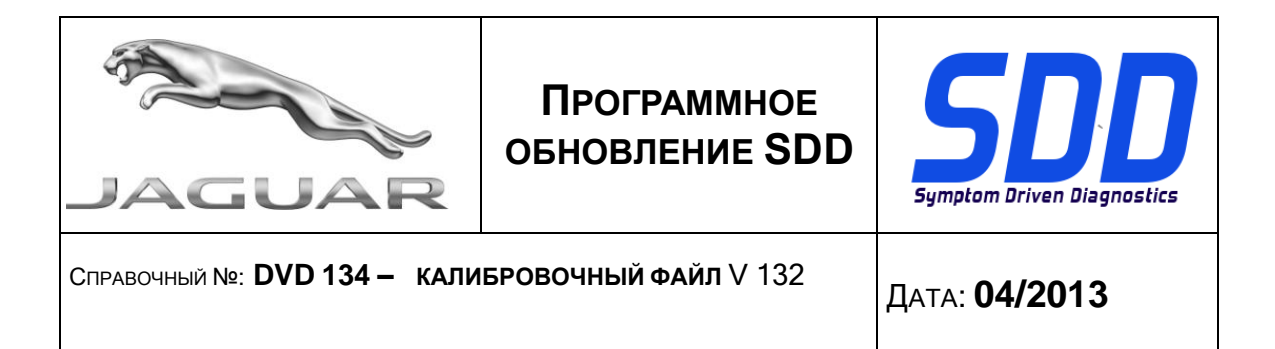

Utilities/Combined as-built and calibration file update" (Системные утилиты/Комбинированное обновление файлов заводских настроек и файлов калибровки). Для получения более<br>подробной информации собратитесь к файлу "read me" информации обратитесь к HTTP://[DIAGNOSTICDELIVERY](http://diagnosticdelivery.com/idscentral/).COM/IDSCENTRAL/.

#### **2014 МГ XJ / X351**

В DVD включена полная поддержка диагностических функций.

#### **2014 МГ XF / X250**

В DVD включена полная поддержка диагностических функций.

#### **2010 > 2011 МГ XF / X250**

Дополнение к сигналам регистратора данных для TPMS

#### **2010 МГ > 2011 МГ XJ / X351**

Дополнение для FCDIM - Блок управления интерфейсом передней панели управления/дисплея - приложение было включено в данную версию

# **2013 МГ XJ / X351**

Дополнение для TCCM – Блок управления раздаточной коробкой - приложение было включено в данную версию

#### **2010 МГ > Все модели**

Загрузка ПО одинакового уровня в PCM (*Блок управления силовым агрегатом*) и TCM (*Блок управления коробкой передач)* больше недоступна

#### **Новые функции SDD**

Функциональность вкладки "Sessions" (Сеансы) доступна без идентификации автомобиля и улучшена для предоставления информации от пользователя при восстановлении сеанса

Система импорта/экспорта сеанса пересмотрена, теперь пользователь может импортировать файлы сеанса без подключения к автомобилю

Внесен ряд улучшений в Выбор признаков неисправностей; последняя версия включает "Признак неисправности не найден"

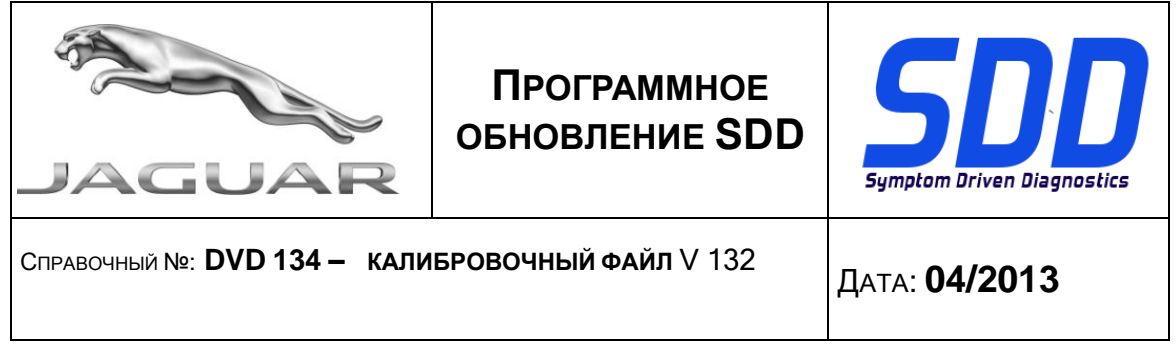

Внесен ряд улучшений в "Сводные данные автомобиля" на экране "Состояние автомобиля", включена ссылка на CCF и Информацию о деталях автомобиля

<span id="page-27-0"></span>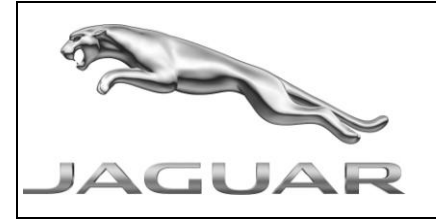

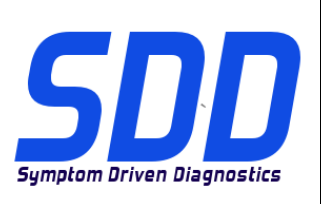

<sup>R</sup>EF: **DVD 134 –** ARCHIVO DE CALIBRACIÓN V. 132 <sup>F</sup>ECHA: **04/2013**

# $\Delta$  GUÍA DE UTILIZACIÓN:

# TODOS LOS USUARIOS DE EQUIPOS SDD DEBERÁN INSTALAR ESTAS ACTUALIZACIONES

# Las actualizaciones constan de software actualizado para el SDD (archivos de revisión/DVD) y publicaciones de archivos de calibración.

El número que aparece después de la referencia del DVD como parte de su título, indica la versión de actualización de software, p. ej. 00, 01, 02, etc.

La versión del **Archivo de calibración** indica la versión actual de las bases de datos de los archivos de calibración de vehículos.

- Será posible comprobar la versión de software actualmente instalada utilizando la siguiente secuencia de opciones: Configuración - Información del sistema.
- Las actualizaciones podrán implementarse mediante la siguiente secuencia de opciones: Configuración - Utilidades del sistema

Si desea obtener información complementaria sobre cómo mantener actualizado su software, consulte la información presente en la Topix.

# EL INCUMPLIMIENTO DE ESTAS INSTRUCCIONES PUEDE AFECTAR NEGATIVAMENTE A LAS RECLAMACIONES EN GARANTÍA Y A LA SATISFACCIÓN DE LOS CLIENTES.

# INTRODUCCIÓN:

Este documento incluye información importante, ya que describe el contenido de la actualización de software del DVD cuya referencia se indica en su título. Asegúrese de que todos los usuarios de plataformas de diagnóstico SDD tienen conociminento de su contenido.

# **SIZE:**

# **: 1845 MB Instalación del DVD**

Como parte de la instalación del DVD, el equipo SDD comprobará si su unidad es compatible con el software más reciente.

# **Instalación de los archivos de datos del vehículo al restaurar el portátil del SDD**

Debido al tamaño de la instalación del actual programa SDD, Jaguar Land Rover Service Diagnostics ha decidido que el suministro de los archivos de datos del vehículo se realice a través de una imagen independiente. Esta imagen se puede consultar en HTTP://[DIAGNOSTICDELIVERY](http://diagnosticdelivery.com/idscentral/).COM/IDSCENTRAL/. Con el uso de esta imagen se reducirá significativamente el tiempo necesario para ejecutar un proceso completo de restauración / reestructuración estática. Para garantizar que su comprobador de diagnóstico está actualizado, seleccione la pestaña Settings (Configuración) del menú principal del SDD / System Utilities (Utilidades del sistema) / Combined as-built and calibration file update (Actualizar archivos de calibración y de configuración original combinados). Para obtener más información, consulte el archivo "léeme"en HTTP://[DIAGNOSTICDELIVERY](http://diagnosticdelivery.com/idscentral/).COM/IDSCENTRAL/.

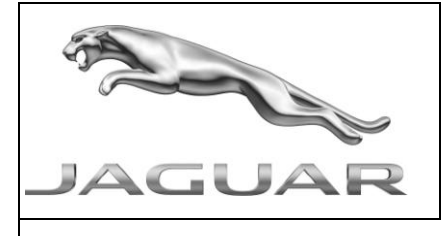

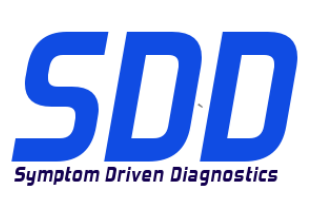

<sup>R</sup>EF: **DVD 134 –** ARCHIVO DE CALIBRACIÓN V. 132 <sup>F</sup>ECHA: **04/2013**

#### **XJ MA 2014 / X351**

Como parte de este DVD, se ha incluido el servicio de diagnóstico completo.

#### **XF MA 2014 / X250**

Como parte de este DVD, se ha incluido el servicio de diagnóstico completo.

# **XF MA 2010 > 2011 / X250**

Mejoras en las señales del registro de datos para el TPMS

#### **XJ MA 2010 > 2011 / X351**

Una mejora en la aplicación del FCDIM - Módulo de control delantero/interfaz de la pantalla se ha incluido en esta versión

# **XJ MA 2013 / X351**

Una mejora en la aplicación del TCCM - Módulo de control de los sistemas de retención se ha incluido en esta versión

#### **MA 2010 > Todos los modelos**

La descarga de la misma versión de software en el PCM (*módulo de control del grupo motor y transmisión*) y el TCM (*módulo de control de la transmisión)* ya no se permite

#### **Nuevas funciones del equipo SDD**

Se ha incorporado la pestaña Sessions (Sesiones) sin necesidad de identificar el vehículo y se ha mejorado para proporcionar información al usuario mientras se restaura la sesión

La lógica de importación/exportación de la sesión se ha revisado para que el usuario pueda importar los archivos de sesión sin conectarse a ningún vehículo

Se han introducido varias mejoras en la selección de síntomas; la última sección ahora incluye la opción Symptom not found (No se ha encontrado el síntoma)

Se han introducido varias mejoras en el área de resumen Vehicle Detail (Detalles del vehículo) de la pantalla Vehicle Statement of Health (Estado del vehículo); esta ahora incluye un enlace al CCF y a información de piezas del vehículo

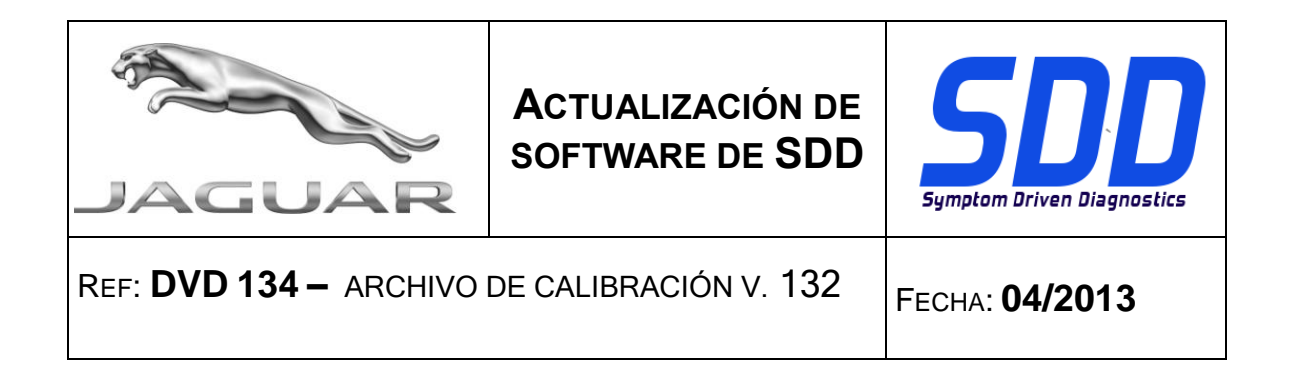